Manuál DESK9

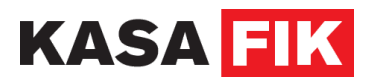

## **Manuál DESK9**

# KASA FIK

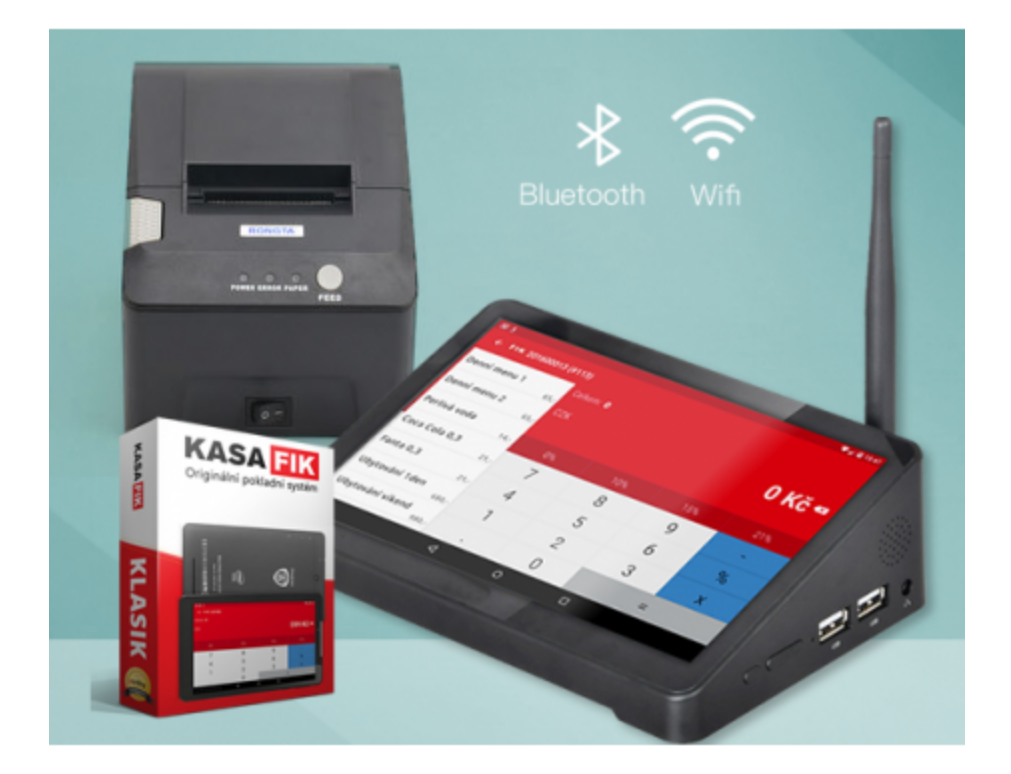

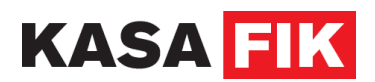

## 1. Zapnutí DESK9

- Zapněte zařízení tlačítkem, které je vpravo dole na boku.
- Klikněte na ikonku a potvrďte modrou šipkou

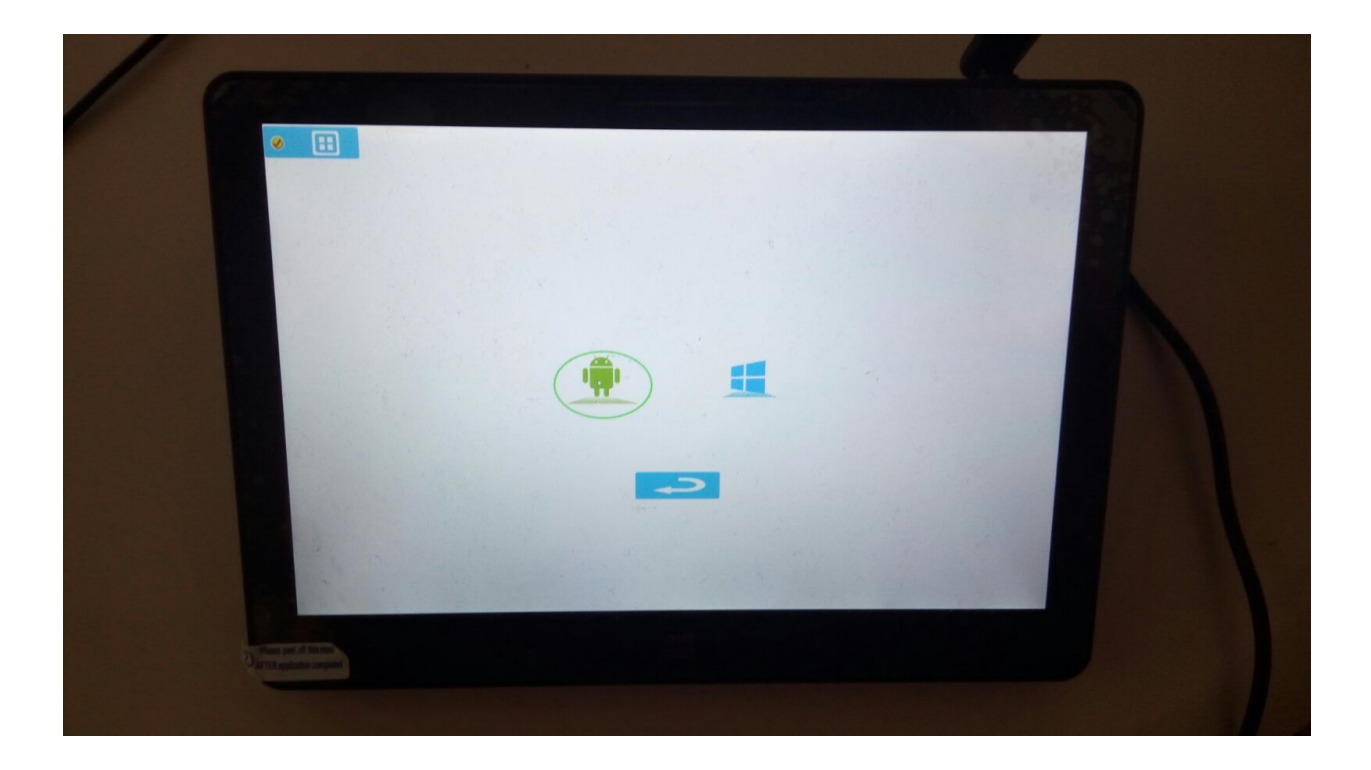

2. Připojte zařízení k WiFi

### 3. Stažení software

● Software je k dispozici na <http://www.kasafik.cz/stahnout-ekasa/>

- Na stránce v prohlížeči klikněte na **[fik-aktualizace-1.012.apk](http://www.kasafik.cz/stahnout-ekasa/fik-aktualizace-1.012.apk)**
- Kliknete na **Otevřít soubor Instalovat Instalovat Otevřít**

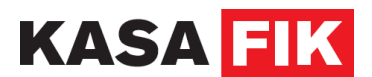

**●** Vyberte pod červeným logem KASA FIK **Instalovat**

Po instalaci, budete mít na ploše ikonu FIK

### 4. Dále postupujte dle návodů na

- ➔ http://podpora.kasafik.cz/
- ➔ [http://podpora.kasafik.cz/225103-Manu%C3%A1l-KASA-FIK-ke-sta%C5%BEen%C3%A](http://podpora.kasafik.cz/225103-Manu%C3%A1l-KASA-FIK-ke-sta%C5%BEen%C3%AD)  $\overline{\mathsf{D}}$  $\overline{\mathsf{D}}$  $\overline{\mathsf{D}}$
- ➔ http://podpora.kasafik.cz/152683-Kroky-k-nastaven%C3%AD-aplikace-pro-eTr%C5%BE by